## **Banca Internet Provincia (BIP)**

## **Descuento de un eCheq**

Los cheques electrónicos de pago diferido en estado "Activo" podrán ser descontados en Banca Internet Provincia (BIP).

La operación podrá realizarse los días hábiles en el horario de 9.00 a 19.30.

Para operar con descuento es necesario contar con un acuerdo crediticio vigente, caso contrario deberá contactarse con la sucursal de radicación de su cuenta.

Ingresar en Menú Cuentas , opción Echeq , Bandeja de entrada , botón "Descuento de eCheq".

Haciendo clic en el botón Descuento de eCheq se activará el modo "selección múlitple" para elegir uno o más eCheq a descontar.

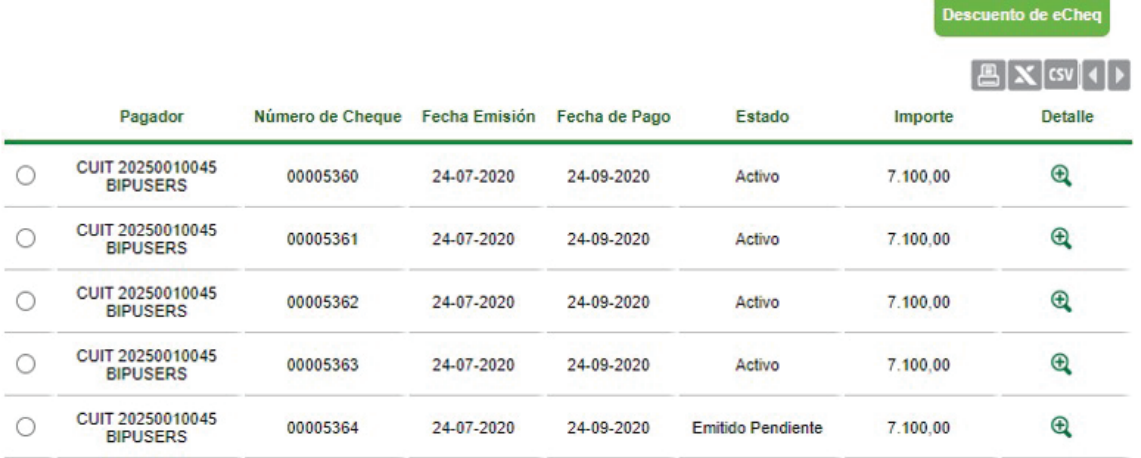

## Bandeja de Entrada de eCheg

A medida que va tildando eCheqs se actualiza el número de eCheq en el botón descontar.

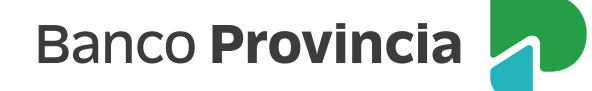

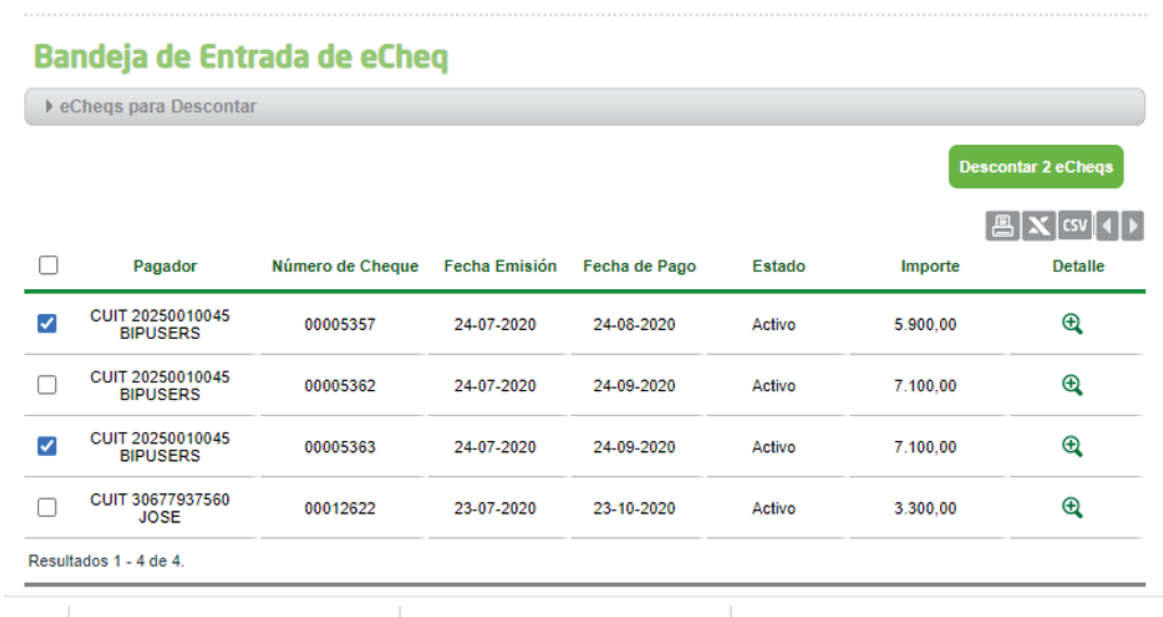

Al hacer clic en Descontar se inicia el primer paso del flujo para seleccionar la Cuenta Corriente donde se acreditarán los fondos de la operación.

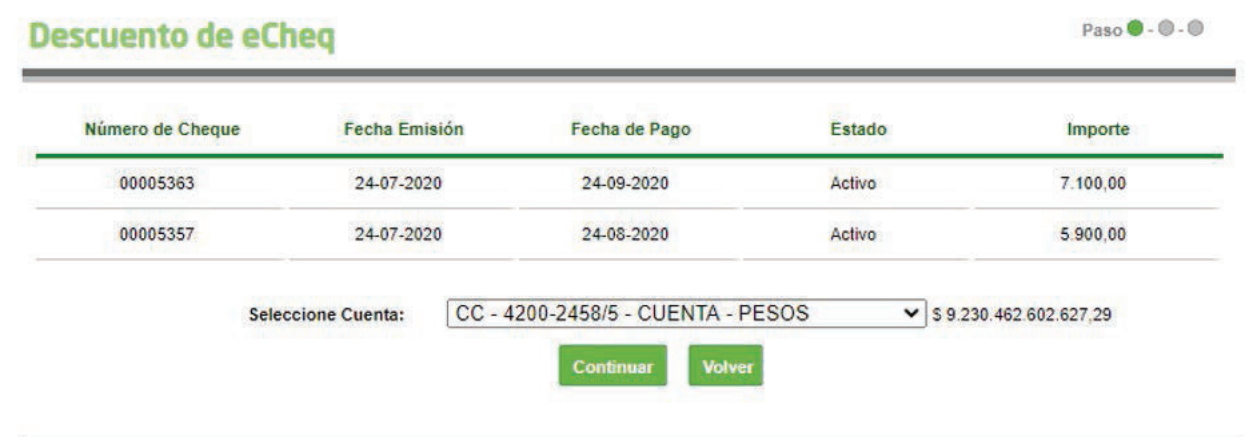

A continuación, el sistema efectuará las validaciones automáticas requeridas para continuar con la operación.

En los casos en que no se superen los controles, el sistema le indicará un mensaje con la descripción del error e impedirá la selección del eCheq que presenta inconsistencias o no le permitirá continuar con la operación, según corresponda.

Si supera la validación, deberá leer y aceptar los términos y condiciones de la operatoria y autorizarla ingresando el segundo factor de autenticación Token y esquema de firmas, según corresponda.

**Banco Provincia** 

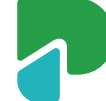

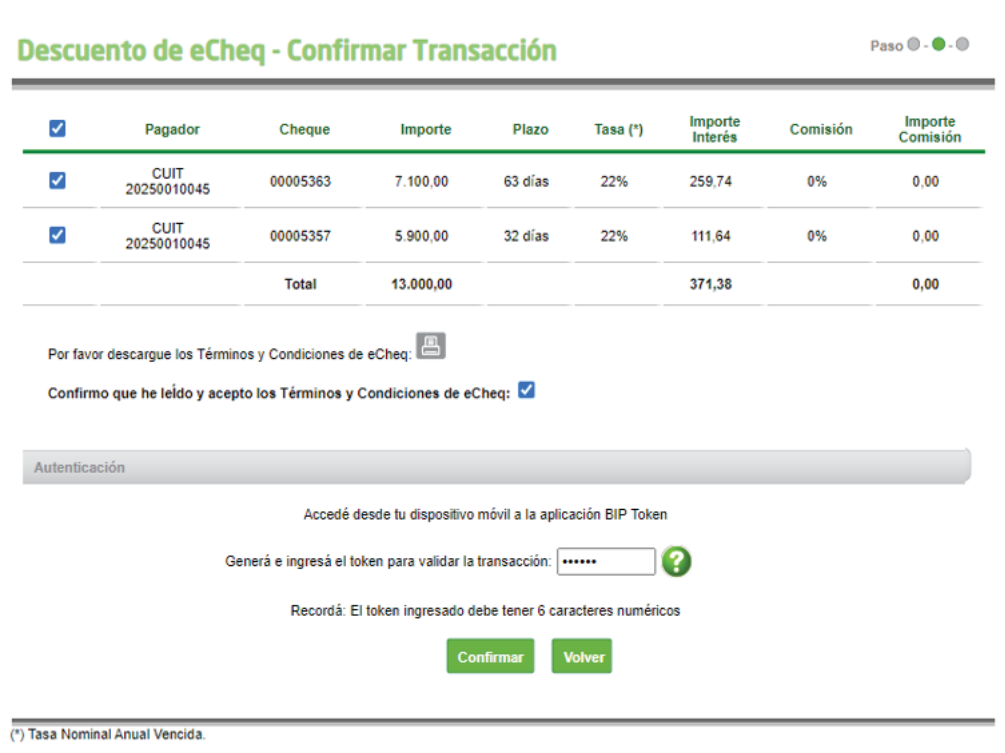

Una vez confirmada la operación, se emitirá el comprobante , y se acreditará de forma online el importe del descuento en la Cuenta Corriente seleccionada.

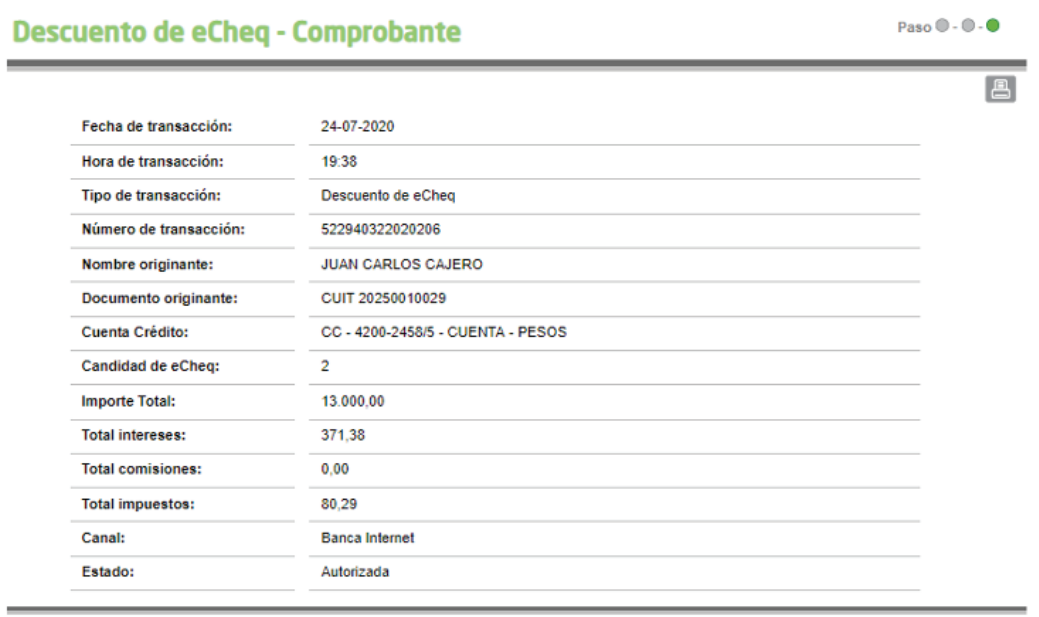

 $\bullet$  La operación fue realizada con éxito

Banco Provincia

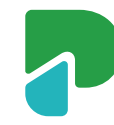